#### 電子入札システムでの案件検索

● ログイン後、「調達案件一覧」ボタンから、該当案件を検索します。

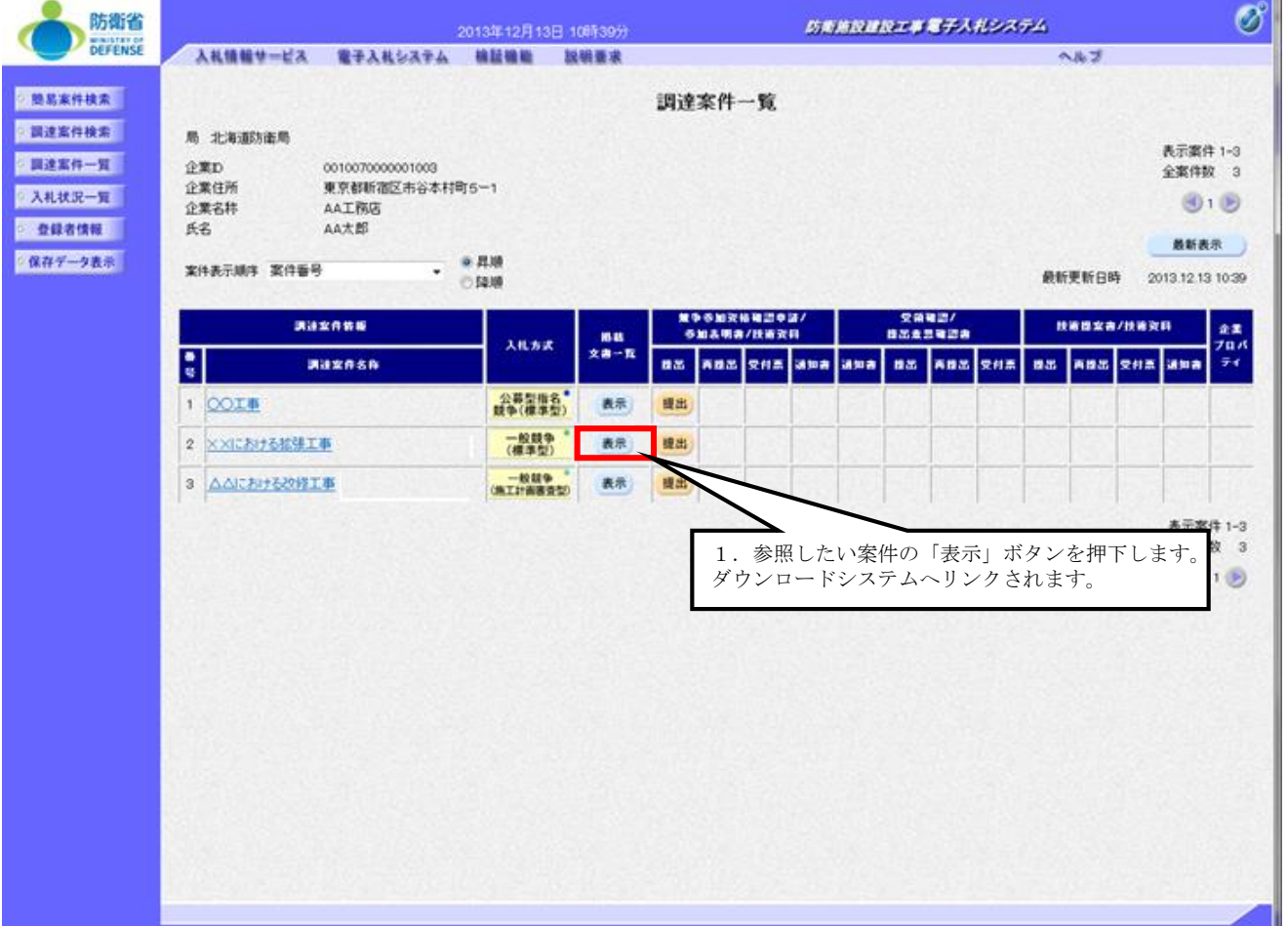

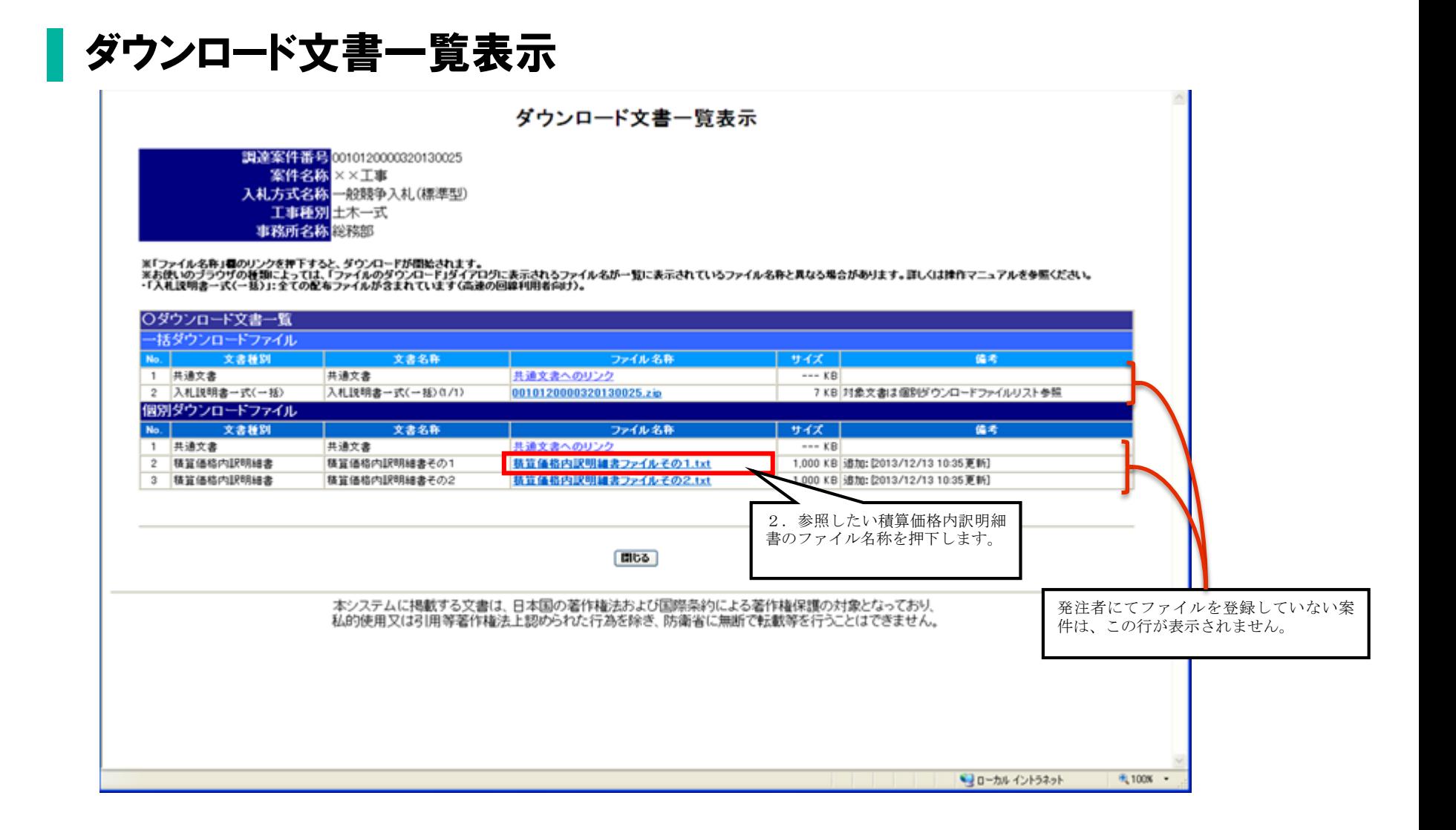

### ダウンロード文書利用規約の同意

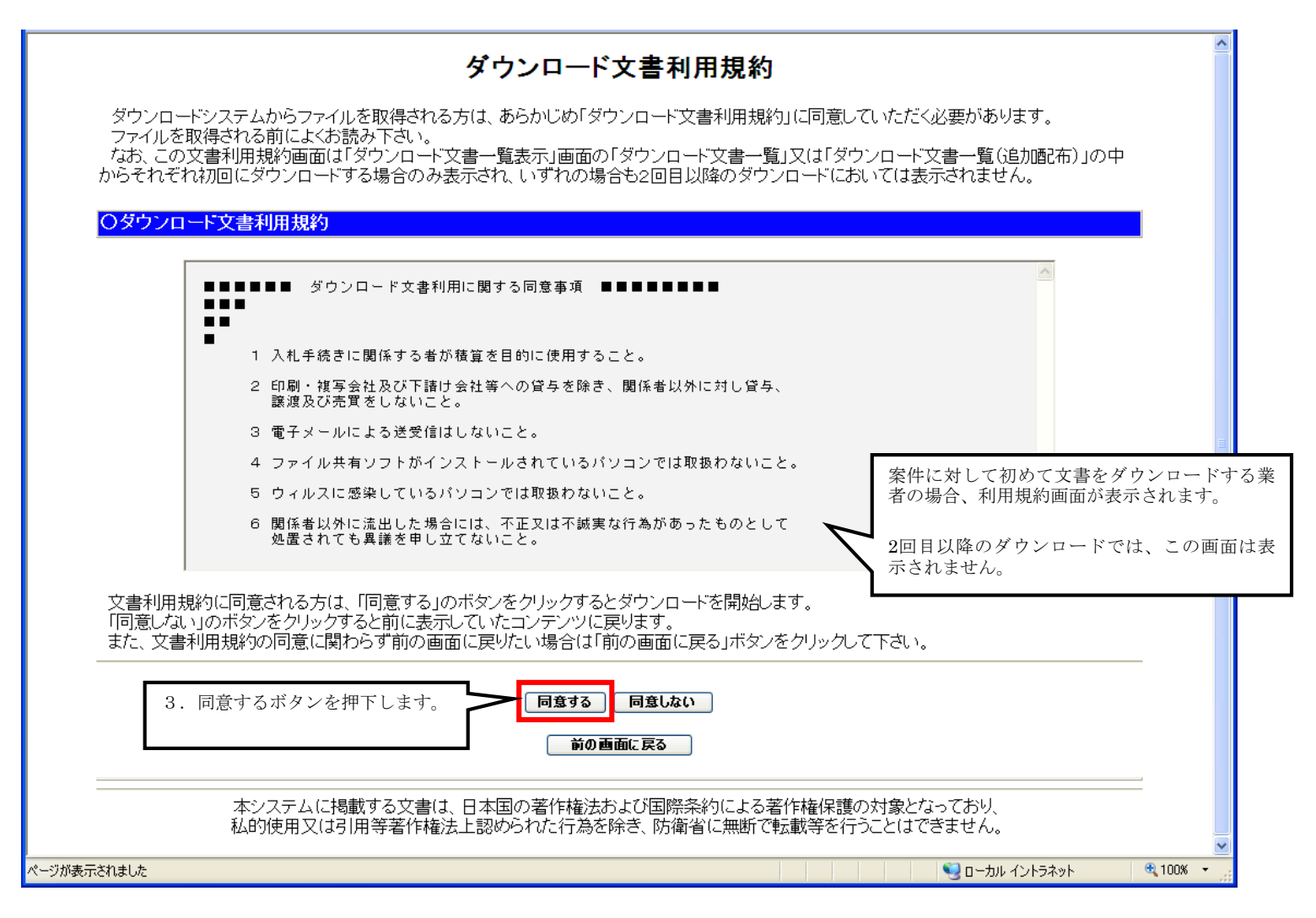

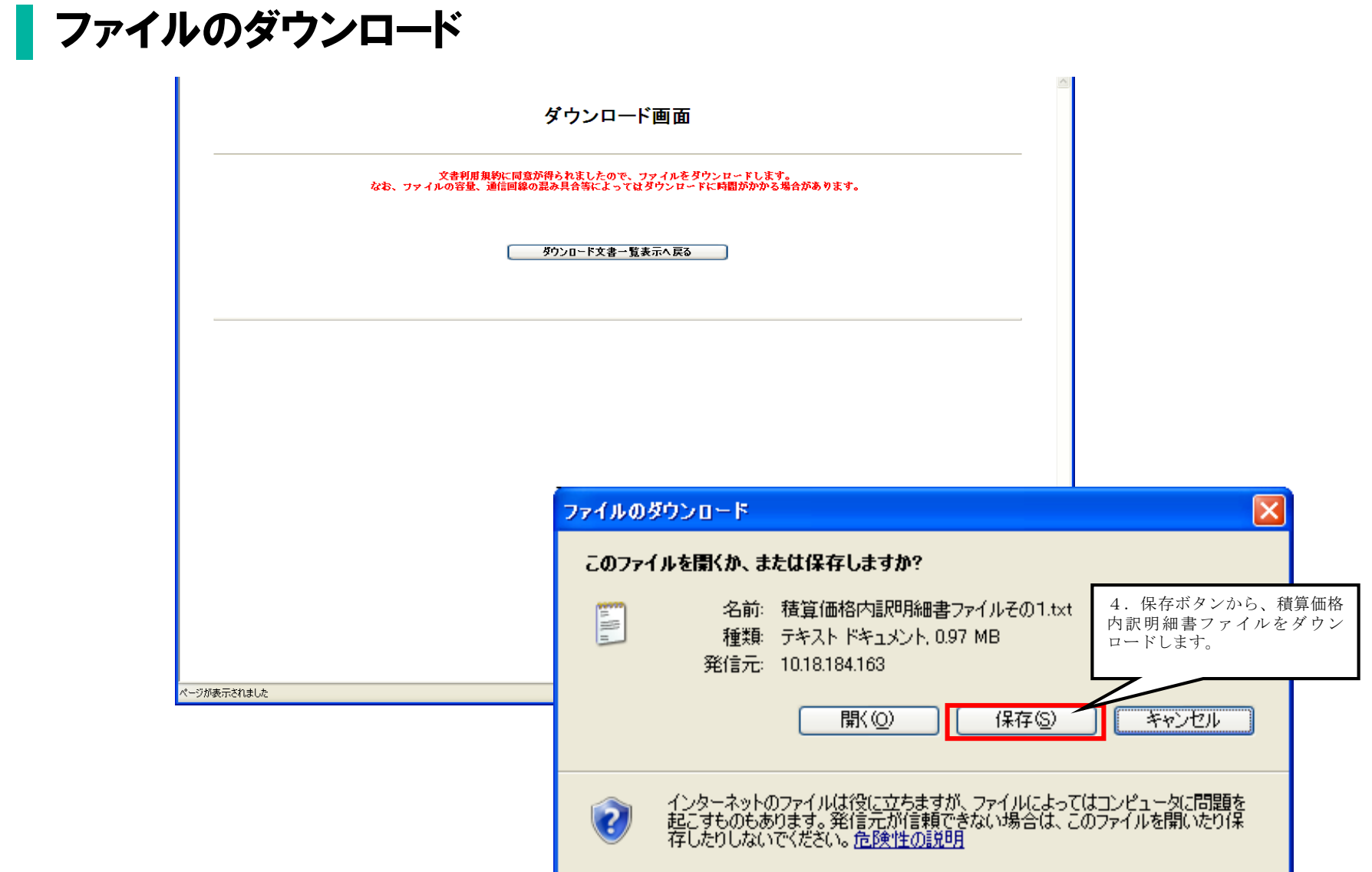